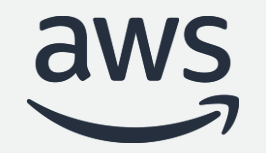

# Building data pipelines with Amazon EMR and MWAA

**Leonardo Gomez**

Senior Analytics Specialist

© 2022, Amazon Web Services, Inc. or its affiliates. All rights reserved. © 2022, Amazon Web Services, Inc. or its affiliates. All rights reserved.

## How we want our data pipelines

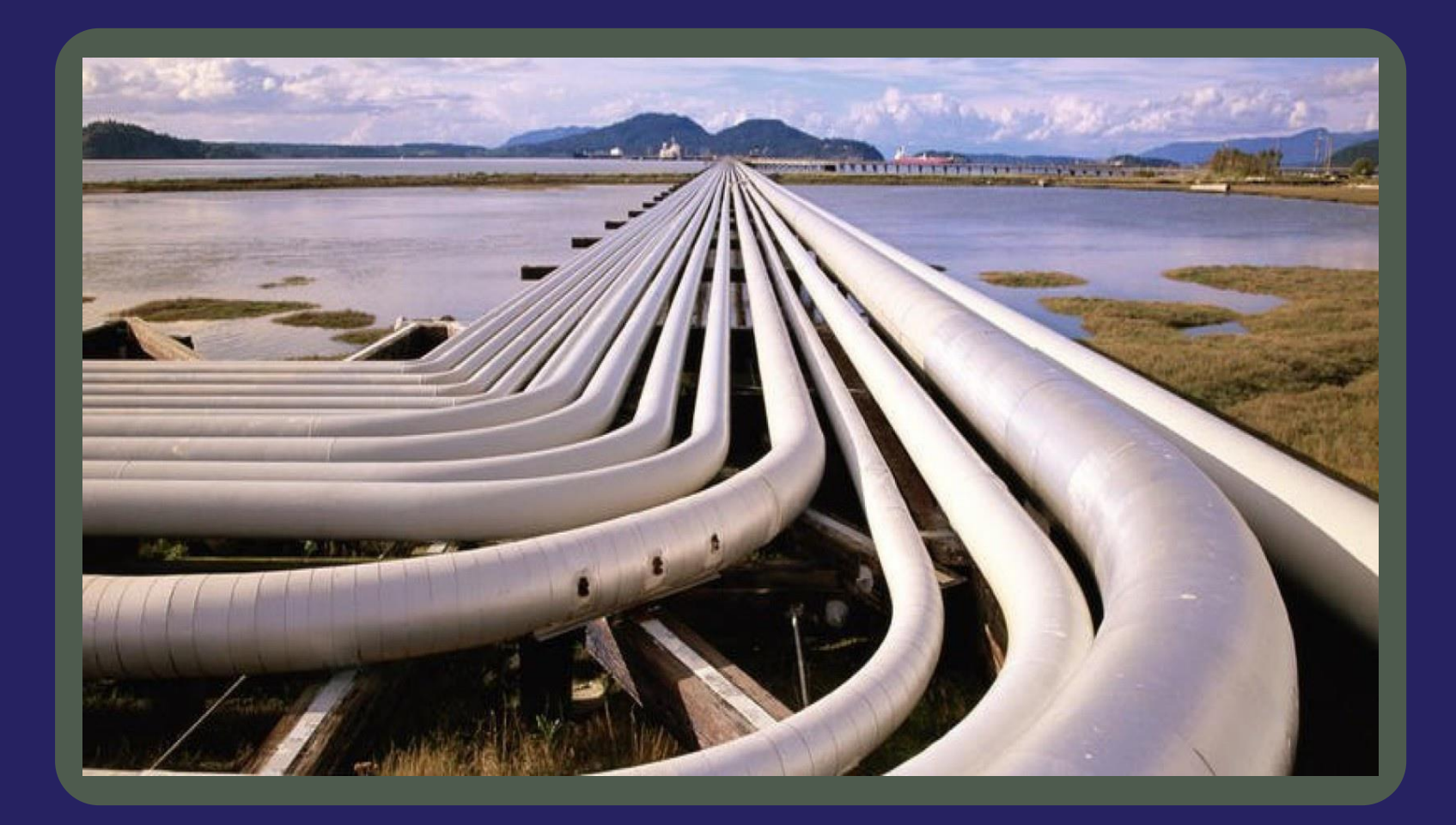

# But data pipelines can be complex…

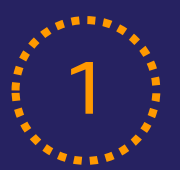

## 1 Different Technologies (2

- Spark
- Hive • Presto
- Pig
- Many more

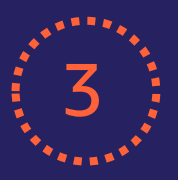

## $\overline{3}$   $\overline{)}$  Different Versions  $\overline{3}$   $\overline{4}$

- Spark 2.x
- Spark 3.x

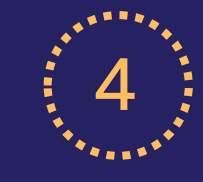

### Workflow Complexity

Different Services

- Dependencies
- Conditions

• EMR • Glue

• RDS

• Athena

• Redshift

- Error handling
- Retry policies

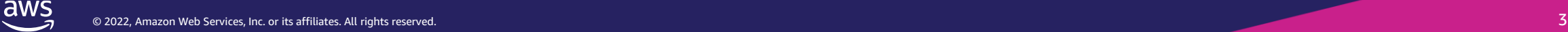

# Real world pipelines

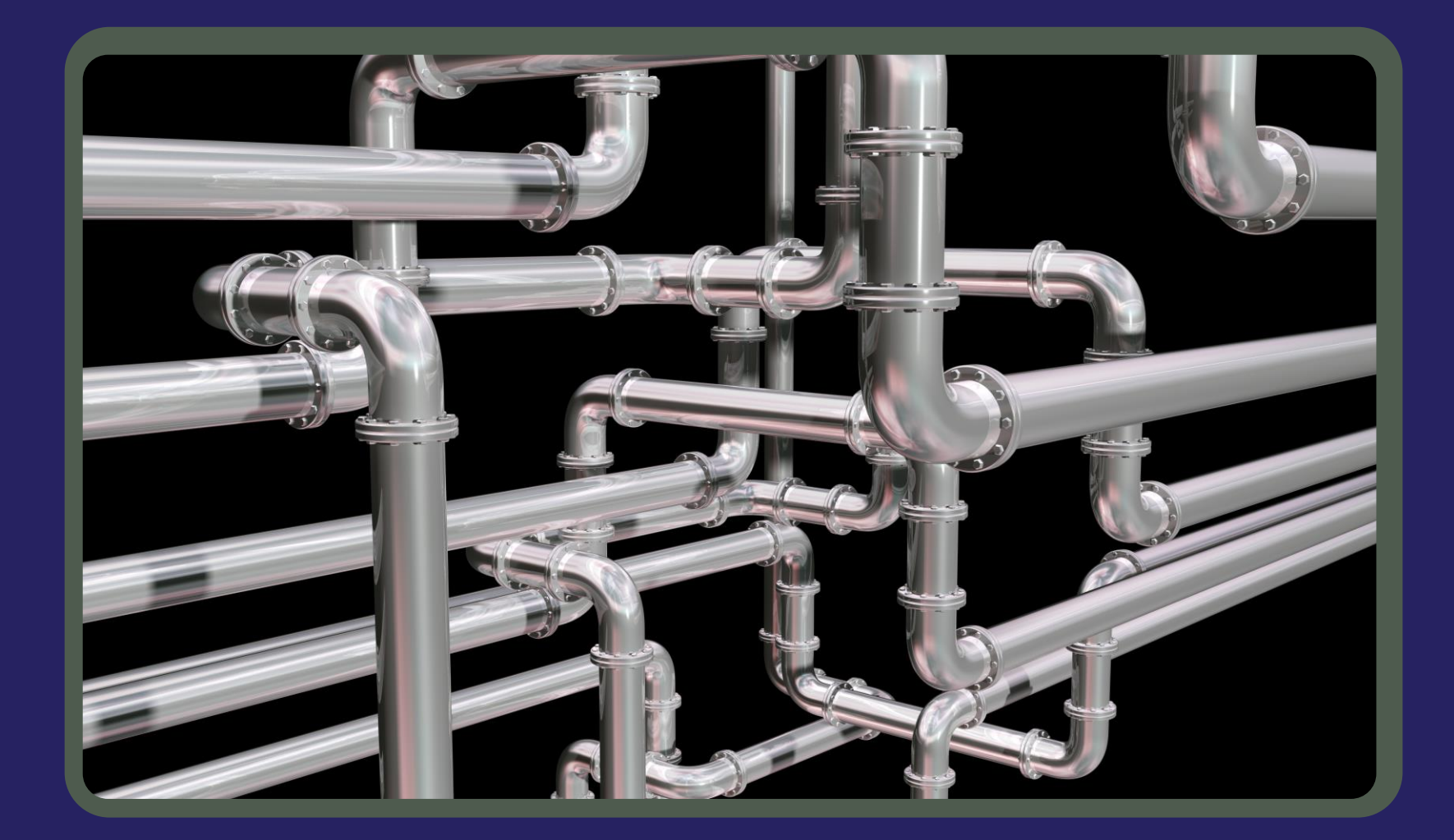

## We need orchestration

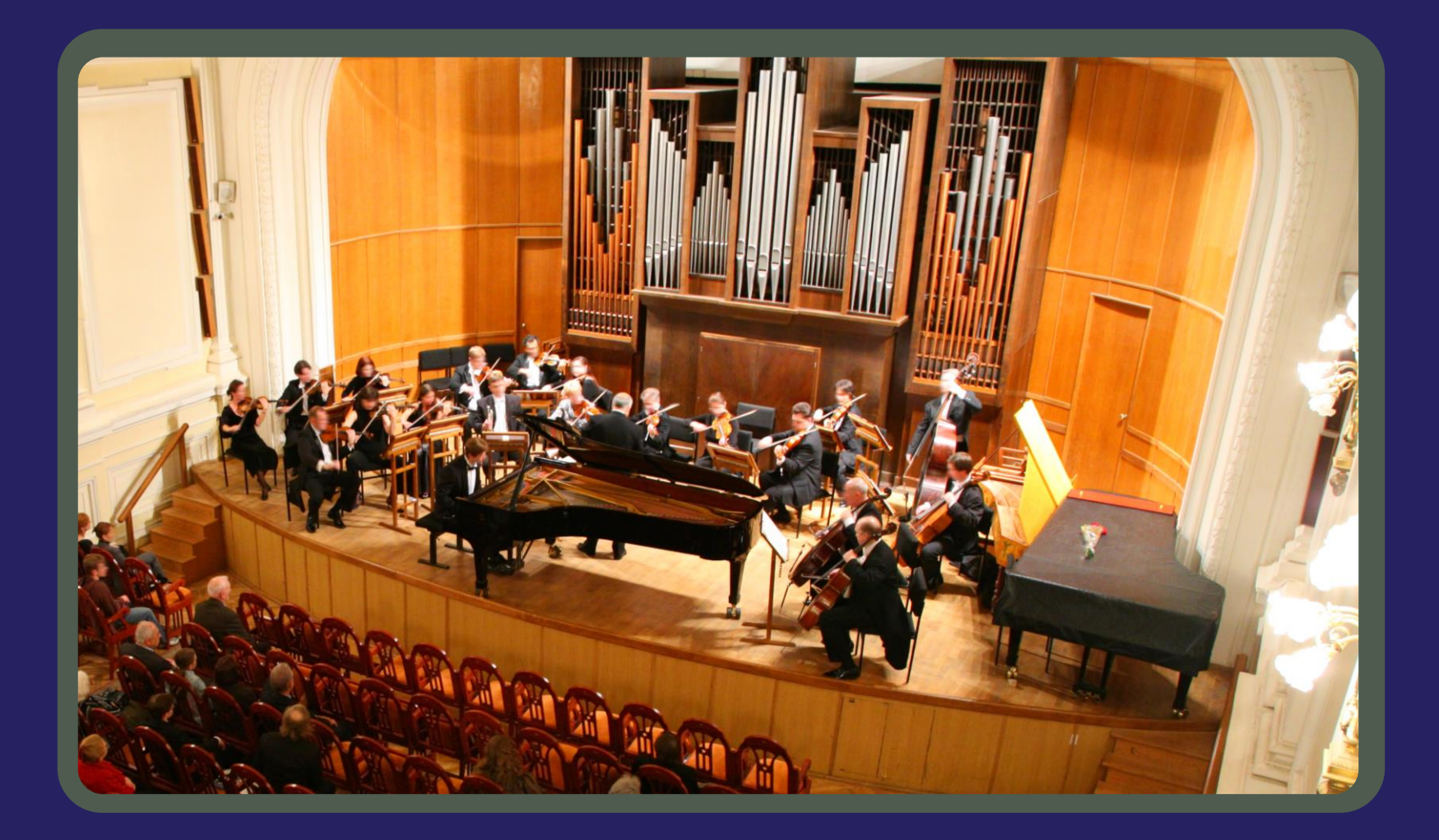

# What is Apache Airflow?

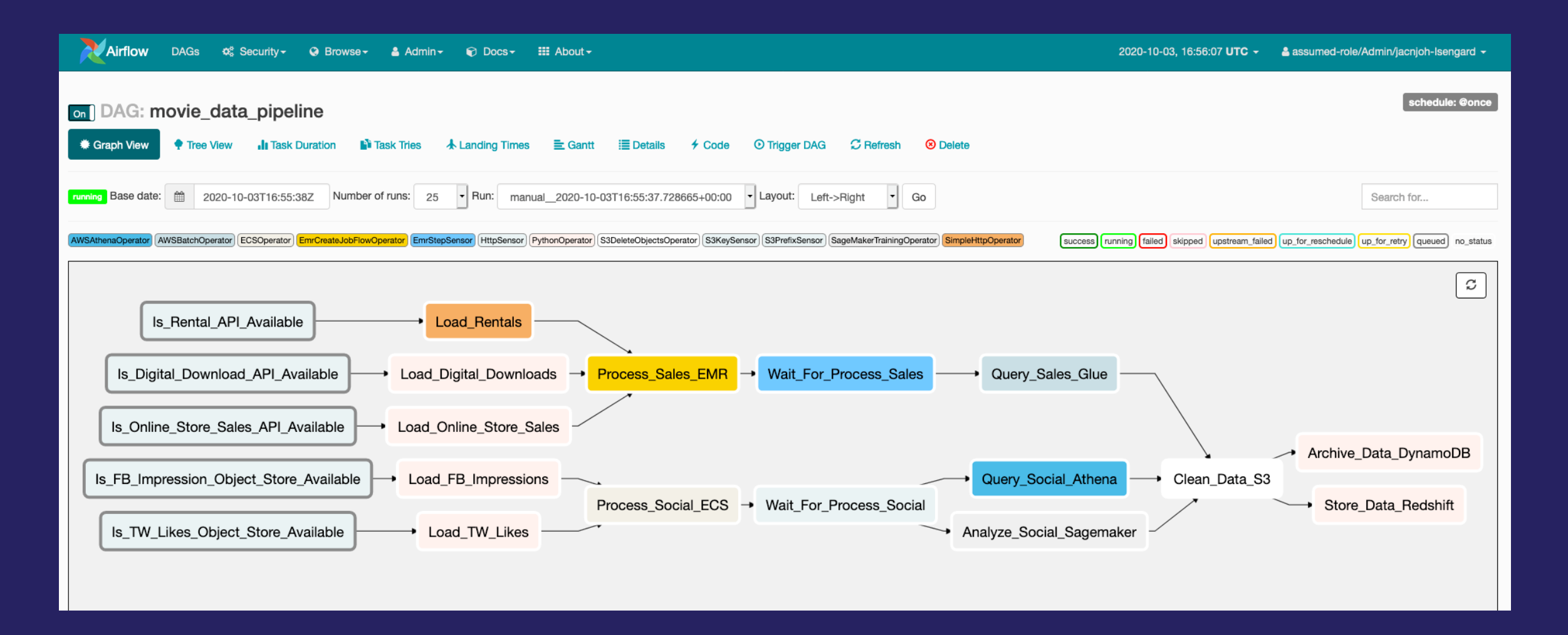

# Apache Airflow components

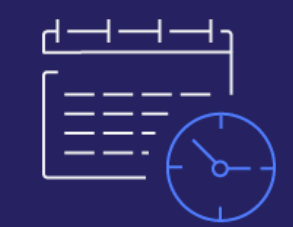

## Scheduler Worker

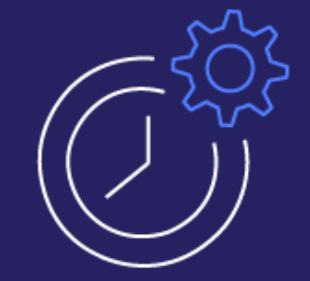

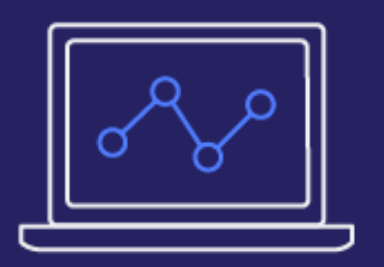

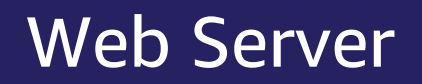

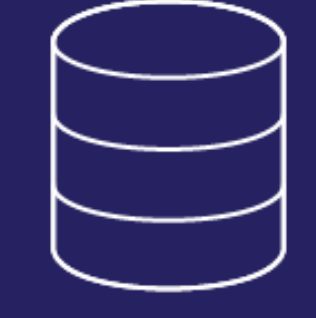

### Web Server Meta Database

aws

# Apache Airflow key concepts

### **DAG**

Collections of tasks and describe how to run a workflow written in Python

### **Sensors**

Special types of operators whose purpose is to wait on some external or internal trigger

### **Tasks**

A Task defines a unit of work within a DAG; it is represented as a node in the DAG graph.

### **Hooks**

Provide a uniform interface to access external services like S3, MySQL, Hive, EMR, letc.

### **Operators**

Atomic components in a DAG describing a single task in the pipeline.

### **Scheduling**

The DAGs and tasks can be run on demand or can be scheduled to be run at a certain frequency.

# How does it work?

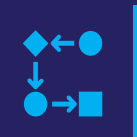

The workflows you build with Apache Airflow are called DAG, and each step of your workflow is called a task

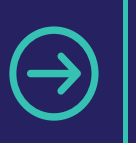

When you execute your DAG, the workflow moves from one task to the next based on dependencies

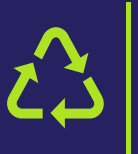

You can reuse components, easily edit the sequence of tasks, or swap out the code called by tasks as your needs change

### Directed acyclic graph (DAG)

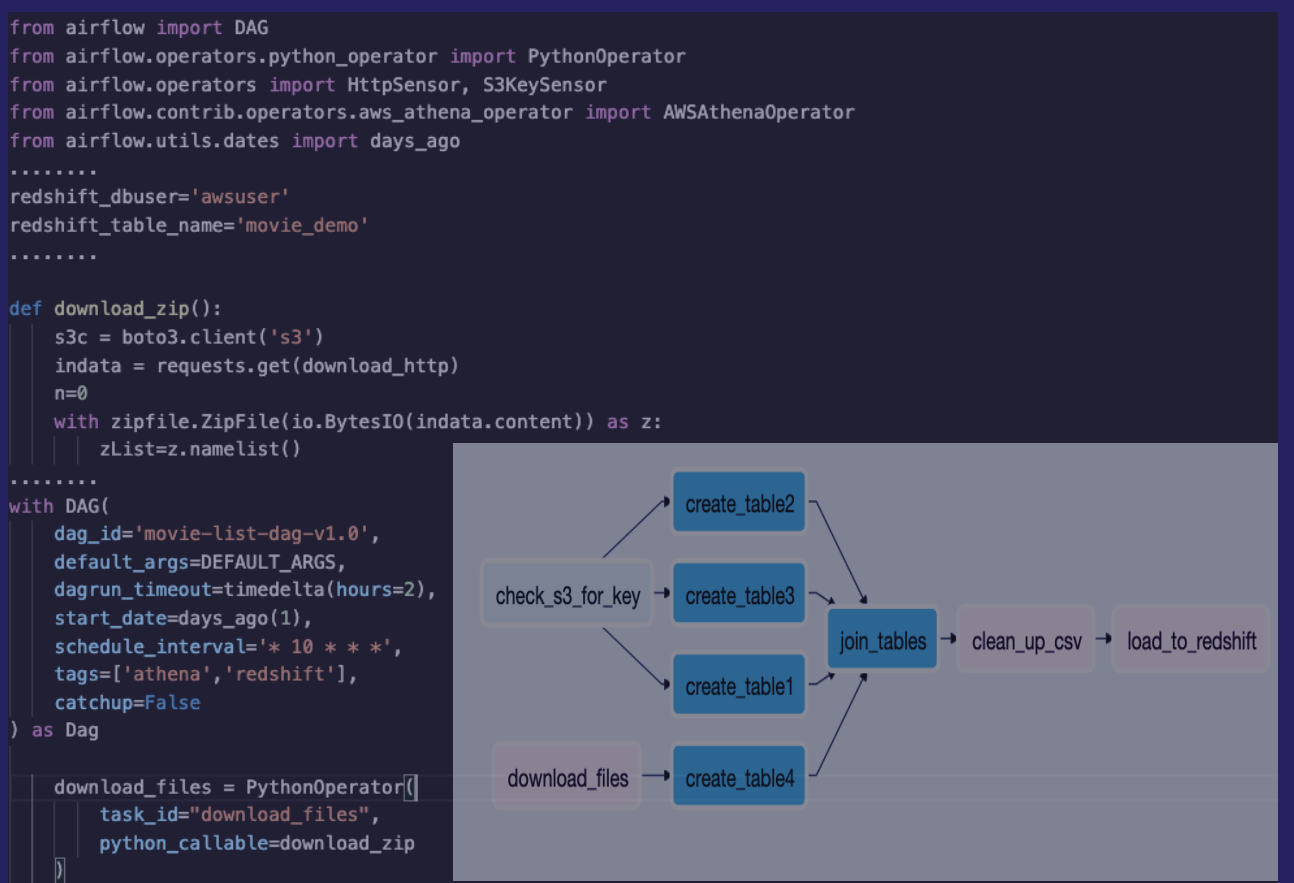

create\_table1 = AWSAthenaOperator(task\_id="create\_table1",query=create\_athena\_movie\_table\_query, database=athena\_db, output\_location='s3://'+s3\_bucket\_name+"/"+athena\_results+'create\_athena\_movie\_table')

download\_files >> create\_table4 >> join\_tables

# Challenges with self-managed Apache Airflow

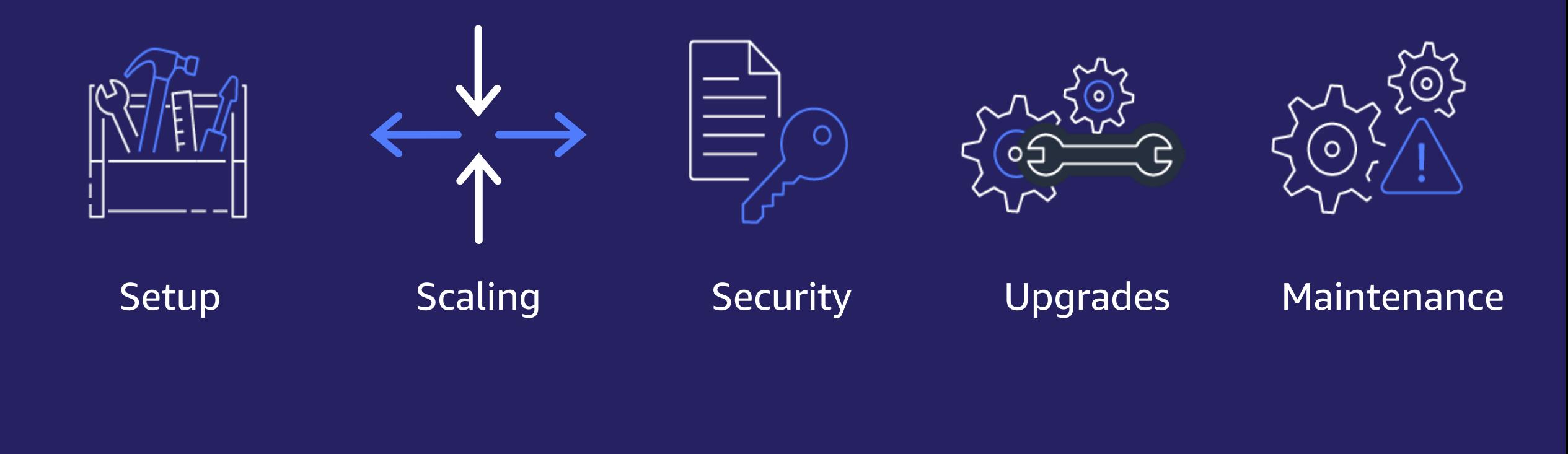

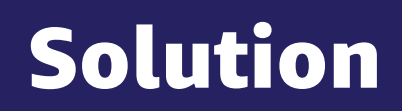

Amazon Managed Workflows for Apache Airflow (MWAA)

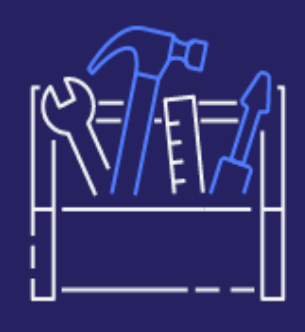

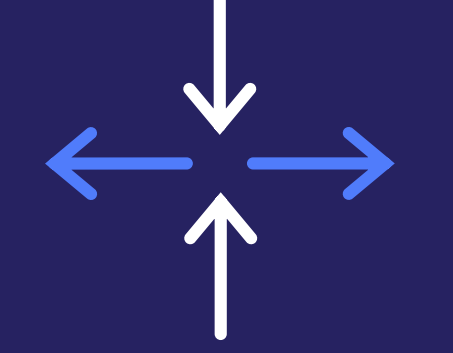

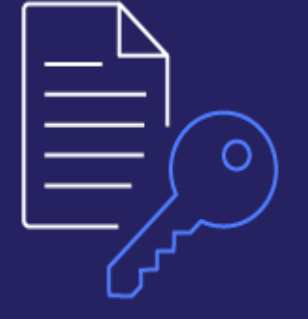

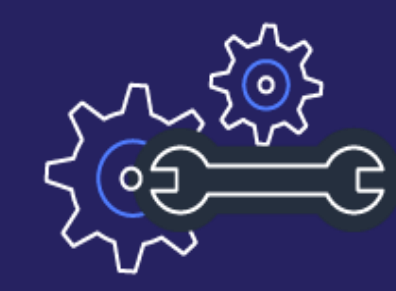

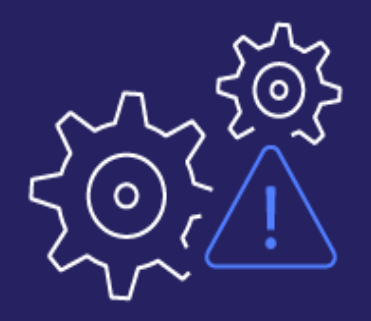

- Deploy Airflow Rapidly using AWS Console, AWS CLI, AWS API, or AWS
	- CloudFormation
- Same Opensource Airflow

aws

- Seamless Worker **Scaling**
- Uses Celery Executor
- Amazon ECS on AWS Fargate

- Integrated with AWS IAM
- VPC only or Public Airflow UI
- Workers and Scheduler run in customer VPC

- Maintenance windows for upgrades
- Snapshot and rollback in case of failure

### Setup Scaling Security Upgrades Maintenance

- Monitoring with CloudWatch
- Multi-AZ
- Automatic restart on failure

## How does Amazon MWAA work?

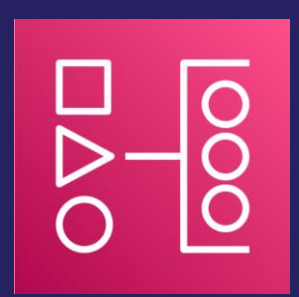

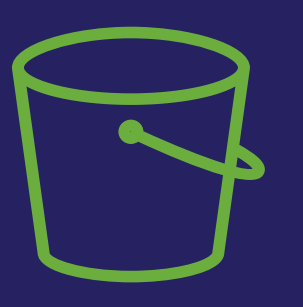

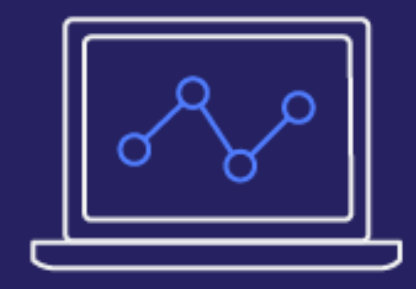

### Create an MWAA Environment

Upload Airflow DAG (Directed Acyclic Graph) to Amazon S3

Access the Airflow UI

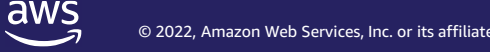

## Amazon EMR

Big data analytics using open-source frameworks: Apache Spark, Presto, Trino, Hadoop, Hive, HBase & Flink

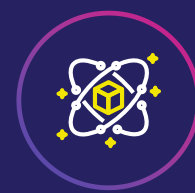

### Differentiated performance for runtimes

Performance-optimized runtime for popular frameworks like Spark and Hive with 100% open-source API compatibility

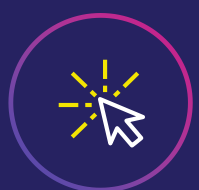

New open-source features available within 30 days of release in open source  $\setminus\cup$  EMR provides flexibility to run big data

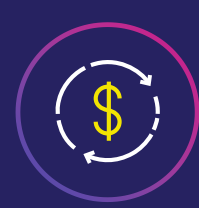

### Best price-performance for big data analytics

Reduce cost using Amazon EC2 Spot, Amazon EMR managed scaling, and per-second billing

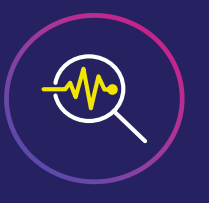

### Self-service data science

Data science IDE with EMR Studio and deep integration with Amazon SageMaker Studio provides ability to use open-source UX and frameworks to build, visualize, and debug applications

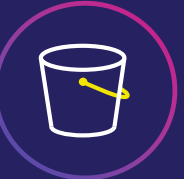

### Latest open-source features **Run William Community Community** Run workloads on Amazon EC2, Amazon EKS, or on premises

workloads on EC2, EKS, and on premises with AWS Outposts

### S3 data lake integration

Fine-grained access controls with AWS Lake Formation and Apache Ranger, and integrations with Apache HUDI to enable Amazon S3 data lake use cases

## Amazon EMR deployment options

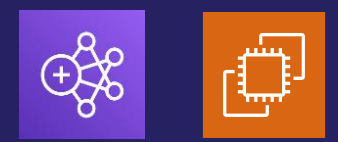

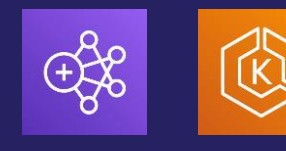

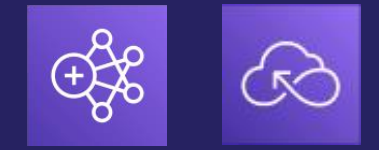

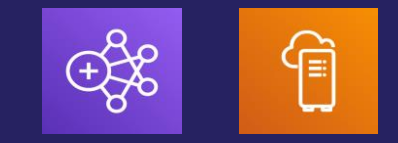

### **Amazon EMR on Amazon EC2**

## **Amazon EMR on Amazon EKS**

Automate

Choose instances that offer the best price performance for your workload

 $\frac{1}{\sqrt{2}}$ 

provisioning, management, and scaling of Apache Spark jobs on Amazon EKS

MWAA Supported

## **Amazon EMR Serverless**

Run applications using open source frameworks like Apache Spark, Hive, and Presto without having to configure, optimize, operate, or secure clusters MWAA Supported and the contract of  $\frac{1}{6}$ 

## **Amazon EMR on AWS Outposts**

Set up, manage, and scale Amazon EMR in your on-premises environments, just as you would in the cloud

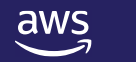

# Cost-optimization options

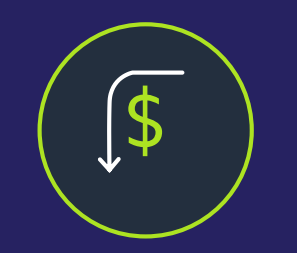

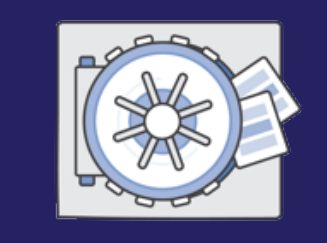

**Performance optimizations**

- Runtime improvements
- Transactions in data lakes

**Compute optimizations**

- Graviton instances
- Spot Instances
- Instance fleets

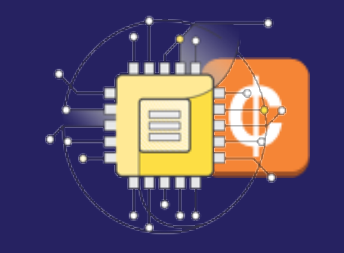

**Cluster management**

- Managed scaling
- Cluster auto-termination

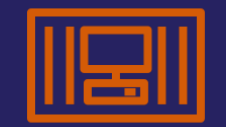

### **Containerization**

Consolidate analytics and other workloads on Amazon EKS using Amazon EMR on Amazon EKS

# EMR + Airflow allows

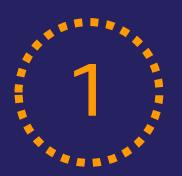

## 1 Different Technologies (2

- Spark
- Hive
- Presto
- Many more

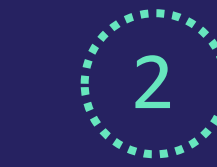

## Different Cost Options

- Spot Instances
	- Instance fleets
	- Instance groups

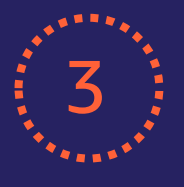

aws

## $\overline{3}$   $\overline{)}$  Different Versions  $\overline{3}$   $\overline{4}$

- EMR 5.x Spark 2.x
- EMR 6.x Spark 3.x

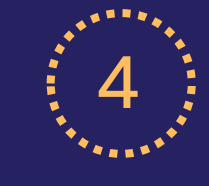

### Workflow Flexibility

- EMR managed scaling
- EMR on EKS
- EMR on EC2
- EMR Serverless

## EMR Notebooks + Airflow

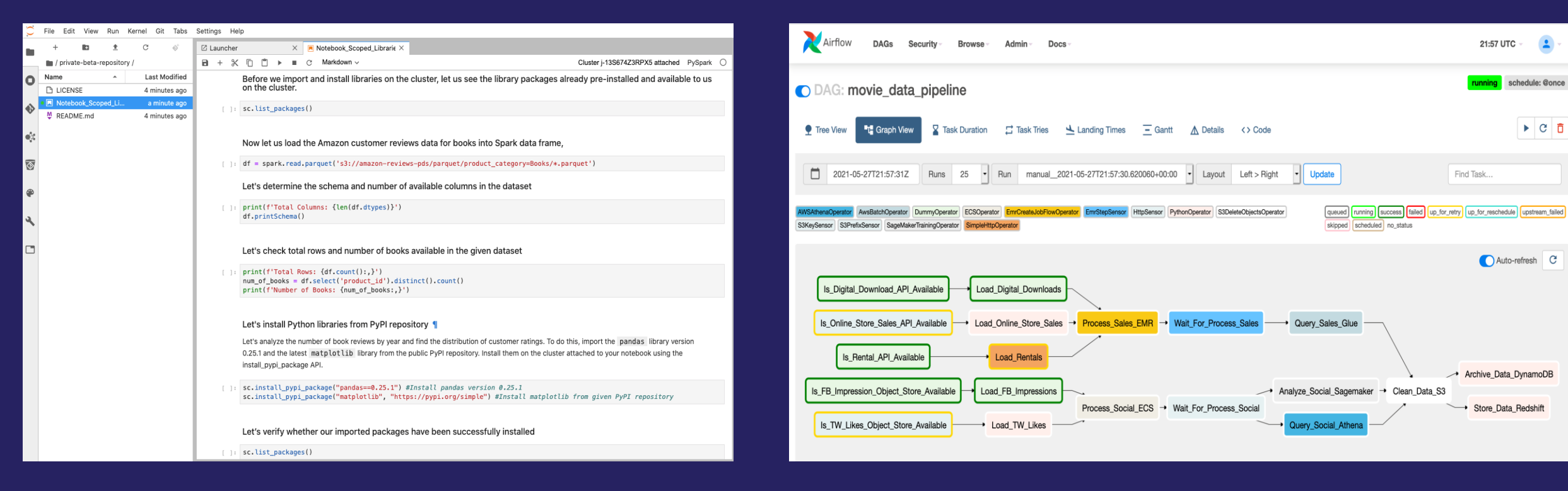

21:57 UTC

Find Task..

schedule: @once

 $\triangleright$  c  $\overline{a}$ 

Auto-refresh C

Archive\_Data\_DynamoDB

Store\_Data\_Redshift

# Airflow DAG to launch EMR

## Example workflow:

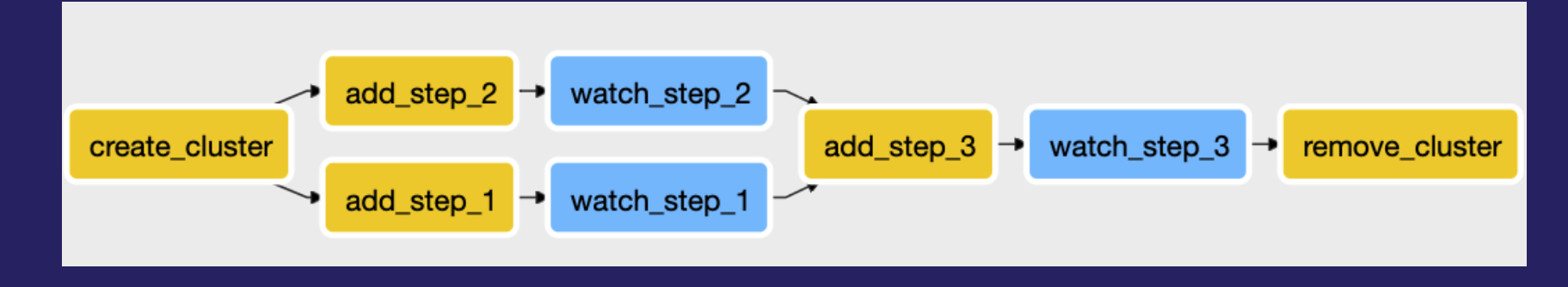

- Airflow Operators
	- Create EMR with EmrCreateJobFlowOperator
	- Add steps to EMR with EmrAddStepsOperator
	- Watch progress of steps with EmrStepSensor
	- Terminate EMR with EmrTerminateJobFlowOperator
- Airflow Xcoms (Cross Communication)
	- Pass values between Airflow tasks

## EmrCreateJobFlowOperator

```
JOB FLOW OVERRIDES = {
    "Name": "Data-Pipeline-" + execution_date,
    "ReleaseLabel" "emr-5.29.0"
    "LogUri": "s3://{}/logs/emr/" format(S3_BUCKET_NAME),
    "Instances" {
        "InstanceGroups": [
            \{"Name": "Principal nodes",
                "Market": "ON DEMAND",
                "InstanceRole" "MASTER".
                "InstanceType": "m5.xlarge",
                "InstanceCount": 1
            \},
            \left\{ \right."Name": "worker nodes",
                "Market" "ON DEMAND",
                "InstanceRole": "CORE",
                "InstanceType": "m5.xlarge",
                "InstanceCount": 2
            ł
        1,
        "TerminationProtected": False,
        "KeepJobFlowAliveWhenNoSteps": True
\}cluster_creator = EmrCreateJobFlowOperator(
    task_id='create_emr_cluster',
    job flow overrides=JOB FLOW OVERRIDES,
    aws_conn_id='aws_default',
    emr_conn_id='emr_default',
    dag=dag
```
aws

## EmrAddStepsOperator

```
SPARK TEST STEPS = [
       'Name' 'setup - copy files',
       'ActionOnFailure': 'CANCEL AND WAIT',
       'HadoopJarStep': {
            'Jar' 'command-runner.jar',
           'Args': ['aws', 's3', 'cp', '--recursive', S3_URI, '/home/hadoop/']
       \mathcal{F}},
   \overline{A}'Name' 'Run Spark',
       'ActionOnFailure': 'CANCEL_AND_WAIT',
       'HadoopJarStep': {
            'Jar' 'command-runner.jar',
           'Args': ['spark-submit',
                     '/home/hadoop/nyc_aggregations.py',
                     's3://{}/data/transformed/green'.format(S3 BUCKET NAME),
                     's3://{}/data/aggregated/green' format(S3 BUCKET NAME)]
       ł
\mathbf{l}step adder = EmrAddSteps0perator(
    task_id='add_steps',
    job_flow_id="{{ task_instance.xcom_pull('create_emr_cluster', key='return_value') }}",
    aws_conn_id='aws_default',
    steps=SPARK_TEST_STEPS,
    dag=dag
```
aws

## EmrStepSensor

```
step_checker = EmrStepSensor(
    task_id='watch_step',
    job_flow_id="{{ task_instance.xcom_pull('create_emr_cluster', key='return_value') }}",
    step_id="{{ task_instance.xcom_pull('add_steps', key='return_value')[0] }}",
    aws_conn_id='aws_default',
    dag=dag
\rightarrow
```
## EmrTerminateJobFlowOperator

cluster\_remover = EmrTerminateJobFlowOperator( task\_id='remove\_cluster', job\_flow\_id="{{ task\_instance.xcom\_pull('create\_emr\_cluster', key='return\_value') }}", aws\_conn\_id='aws\_default', dag=dag

 $\big)$ 

## EMRContainerOperator

eks\_job\_starter = EMRContainerOperator( task\_id="emr\_eks\_job", virtual\_cluster\_id=VIRTUAL\_CLUSTER\_ID, execution\_role\_arn=J0B\_ROLE\_ARN, release\_label="emr-6.3.0-latest", job\_driver=J0B\_DRIVER\_ARG, name="data\_aggregation.py", dag=dag

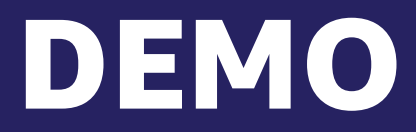

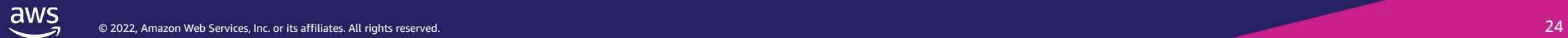

## Demo use case

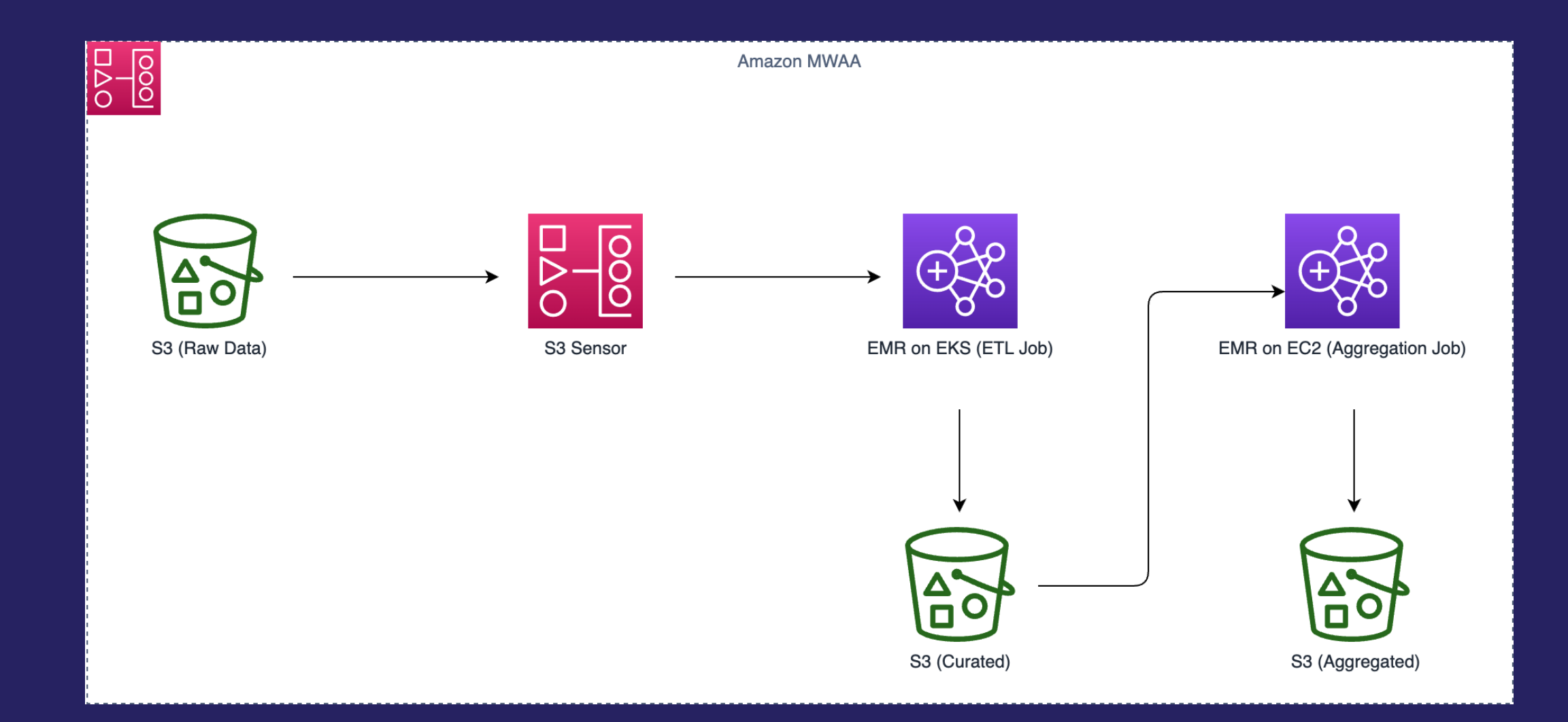

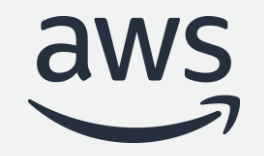

# Thank you!

© 2022, Amazon Web Services, Inc. or its affiliates. All rights reserved.